## **How to administratively intercept an email sent by a Mobility server where there is no SMTP available**

**Note:** These steps are to be used if there is no working SMTP or outbound delivery method available in the environment. For steps on how to connect to an SMTP server see the appendix at the end of this article.

- 1. Backup the settings configurations found in **/usr/local/nukona/appstore\_cu/appstore\_cu/settings\_local.py**: **cp /usr/local/nukona/appstore\_cu/appstore\_cu/settings\_local.py /usr/local/nukona/appstore\_cu/appstore\_cu/.backup\_settings\_local.py**
- 2. Change the SMTP mail relay after completing the **bootstrapping** process: open a terminal to the FE. As root edit **/usr/local/nukona/appstore\_cu/appstore\_cu/settings\_local.py**: **vi /usr/local/nukona/appstore\_cu/appstore\_cu/settings\_local.py**

EMAIL\_PROXY\_TYPE='localhost' EMAIL\_HOST='localhost' EMAIL\_HOST\_PASSWORD = '' EMAIL\_PORT=25 EMAIL\_HOST\_USER='' EMAIL\_USE\_TLS = False

For example:

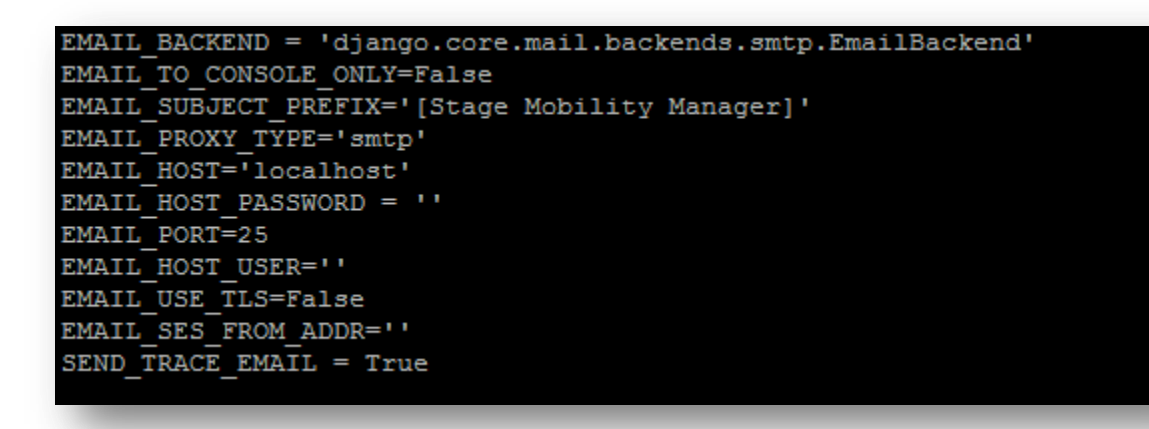

Restart Mobility Services: **sudo /etc/init.d/appcenter-services restart**

- 3. Backup the postfix configuration file: **cp /etc/postfix/main.cf /etc/postfix/.backup\_main.cf**
- 4. Comment out any duplicate directives and add the following to the end of the file:

**smtp\_sasl\_auth\_enable = No smtp\_sasl\_security\_options = noanonymous smtp\_tls\_security\_level = may header\_size\_limit = 4096000 relayhost = [localhost]:25**

5. Restart the postfix services: **service postfix restart**

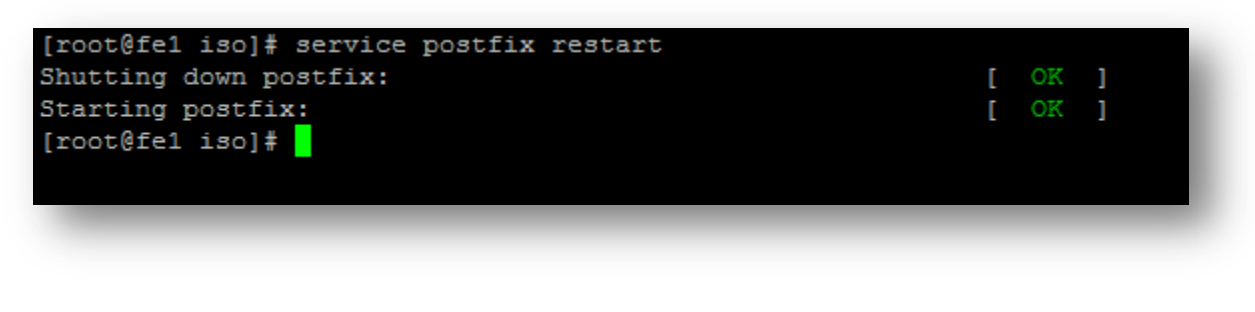

6. Clear the current mailq with the following command: **postsuper -d ALL**

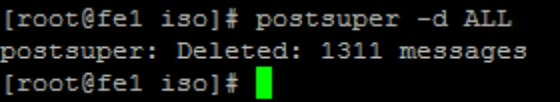

7. From the Mobility admin console, send a reset email to the administrative account:

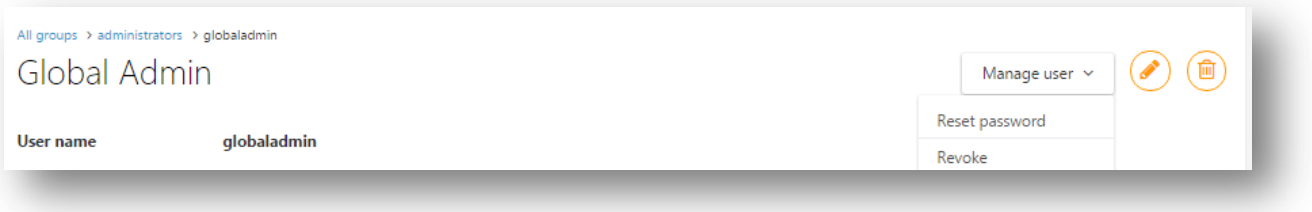

8. View the queue with the following command: mailq

For example:

```
[root@fe1 iso]# mailq
-Queue ID- --Size-- ----Arrival Time---- -Sender/Recipient-------
BB69816048C*
                844 Mon Dec 21 18:12:13 noreply@smmglobal.net
                                        adam burner@symantec.com
```
9. Copy the **Queue ID** for the message to the clipboard and enter it into the following: postcat -q <QueueID>

For example:

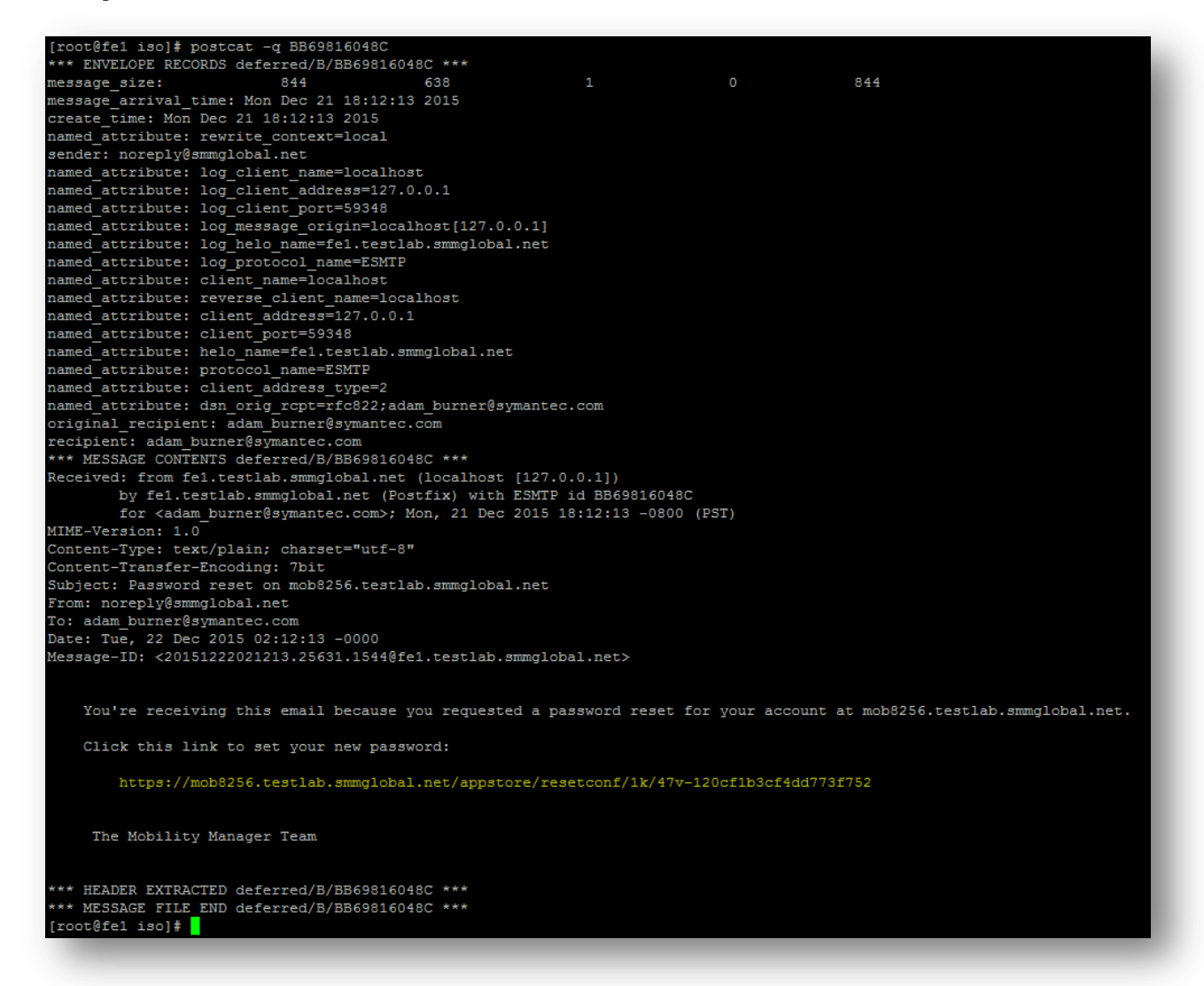

10. Finally enter the URL to reset the administrative password.

**Tip:** Postfix mail logs are stored in **/var/log/maillog**